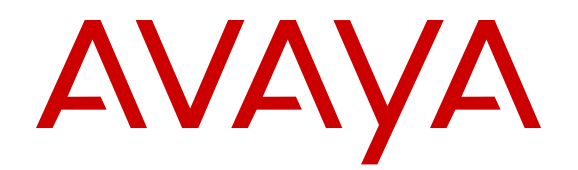

# **Documentation Reference for Avaya Ethernet Routing Switch 4900 and 5900 Series**

Release 7.4 NN47211-103 Issue 05.01 April 2017

#### **Notice**

While reasonable efforts have been made to ensure that the information in this document is complete and accurate at the time of printing, Avaya assumes no liability for any errors. Avaya reserves the right to make changes and corrections to the information in this document without the obligation to notify any person or organization of such changes.

#### **Documentation disclaimer**

"Documentation" means information published in varying mediums which may include product information, operating instructions and performance specifications that are generally made available to users of products. Documentation does not include marketing materials. Avaya shall not be responsible for any modifications, additions, or deletions to the original published version of Documentation unless such modifications, additions, or deletions were performed by or on the express behalf of Avaya. End User agrees to indemnify and hold harmless Avaya, Avaya's agents, servants and employees against all claims, lawsuits, demands and judgments arising out of, or in connection with, subsequent modifications, additions or deletions to this documentation, to the extent made by End User.

#### **Link disclaimer**

Avaya is not responsible for the contents or reliability of any linked websites referenced within this site or Documentation provided by Avaya. Avaya is not responsible for the accuracy of any information, statement or content provided on these sites and does not necessarily endorse the products, services, or information described or offered within them. Avaya does not guarantee that these links will work all the time and has no control over the availability of the linked pages.

### **Warranty**

Avaya provides a limited warranty on Avaya hardware and software. Refer to your sales agreement to establish the terms of the limited warranty. In addition, Avaya's standard warranty language, as well as information regarding support for this product while under warranty is available to Avaya customers and other parties through the Avaya Support website: [https://support.avaya.com/helpcenter/](https://support.avaya.com/helpcenter/getGenericDetails?detailId=C20091120112456651010)

[getGenericDetails?detailId=C20091120112456651010](https://support.avaya.com/helpcenter/getGenericDetails?detailId=C20091120112456651010) under the link "Warranty & Product Lifecycle" or such successor site as designated by Avaya. Please note that if You acquired the product(s) from an authorized Avaya Channel Partner outside of the United States and Canada, the warranty is provided to You by said Avaya Channel Partner and not by Avaya.

"Hosted Service" means an Avaya hosted service subscription that You acquire from either Avaya or an authorized Avaya Channel Partner (as applicable) and which is described further in Hosted SAS or other service description documentation regarding the applicable hosted service. If You purchase a Hosted Service subscription, the foregoing limited warranty may not apply but You may be entitled to support services in connection with the Hosted Service as described further in your service description documents for the applicable Hosted Service. Contact Avaya or Avaya Channel Partner (as applicable) for more information.

#### **Hosted Service**

THE FOLLOWING APPLIES ONLY IF YOU PURCHASE AN AVAYA HOSTED SERVICE SUBSCRIPTION FROM AVAYA OR AN AVAYA CHANNEL PARTNER (AS APPLICABLE), THE TERMS OF USE FOR HOSTED SERVICES ARE AVAILABLE ON THE AVAYA WEBSITE, [HTTPS://SUPPORT.AVAYA.COM/LICENSEINFO](https://support.avaya.com/LicenseInfo) UNDER THE LINK "Avaya Terms of Use for Hosted Services" OR SUCH SUCCESSOR SITE AS DESIGNATED BY AVAYA, AND ARE APPLICABLE TO ANYONE WHO ACCESSES OR USES THE HOSTED SERVICE. BY ACCESSING OR USING THE HOSTED SERVICE, OR AUTHORIZING OTHERS TO DO SO, YOU, ON BEHALF OF YOURSELF AND THE ENTITY FOR WHOM YOU ARE DOING SO (HEREINAFTER REFERRED TO INTERCHANGEABLY AS "YOU" AND "END USER"), AGREE TO THE TERMS OF USE. IF YOU ARE ACCEPTING THE TERMS OF USE ON BEHALF A COMPANY OR OTHER LEGAL ENTITY, YOU REPRESENT THAT YOU HAVE THE AUTHORITY TO BIND SUCH ENTITY TO THESE TERMS OF USE. IF YOU DO NOT HAVE SUCH AUTHORITY, OR

IF YOU DO NOT WISH TO ACCEPT THESE TERMS OF USE, YOU MUST NOT ACCESS OR USE THE HOSTED SERVICE OR AUTHORIZE ANYONE TO ACCESS OR USE THE HOSTED SERVICE.

#### **Licenses**

THE SOFTWARE LICENSE TERMS AVAILABLE ON THE AVAYA WEBSITE, [HTTPS://SUPPORT.AVAYA.COM/LICENSEINFO](https://support.avaya.com/LicenseInfo), UNDER THE LINK "AVAYA SOFTWARE LICENSE TERMS (Avaya Products)" OR SUCH SUCCESSOR SITE AS DESIGNATED BY AVAYA, ARE APPLICABLE TO ANYONE WHO DOWNLOADS, USES AND/OR INSTALLS AVAYA SOFTWARE, PURCHASED FROM AVAYA INC., ANY AVAYA AFFILIATE, OR AN AVAYA CHANNEL PARTNER (AS APPLICABLE) UNDER A COMMERCIAL AGREEMENT WITH AVAYA OR AN AVAYA CHANNEL PARTNER. UNLESS OTHERWISE AGREED TO BY AVAYA IN WRITING, AVAYA DOES NOT EXTEND THIS LICENSE IF THE SOFTWARE WAS OBTAINED FROM ANYONE OTHER THAN AVAYA, AN AVAYA AFFILIATE OR AN AVAYA CHANNEL PARTNER; AVAYA RESERVES THE RIGHT TO TAKE LEGAL ACTION AGAINST YOU AND ANYONE ELSE USING OR SELLING THE SOFTWARE WITHOUT A LICENSE. BY INSTALLING, DOWNLOADING OR USING THE SOFTWARE, OR AUTHORIZING OTHERS TO DO SO, YOU, ON BEHALF OF YOURSELF AND THE ENTITY FOR WHOM YOU ARE INSTALLING, DOWNLOADING OR USING THE SOFTWARE (HEREINAFTER REFERRED TO INTERCHANGEABLY AS "YOU" AND "END USER"), AGREE TO THESE TERMS AND CONDITIONS AND CREATE A BINDING CONTRACT BETWEEN YOU AND AVAYA INC. OR THE APPLICABLE AVAYA AFFILIATE ("AVAYA").

Avaya grants You a license within the scope of the license types described below, with the exception of Heritage Nortel Software, for which the scope of the license is detailed below. Where the order documentation does not expressly identify a license type, the applicable license will be a Designated System License. The applicable number of licenses and units of capacity for which the license is granted will be one (1), unless a different number of licenses or units of capacity is specified in the documentation or other materials available to You. "Software" means computer programs in object code, provided by Avaya or an Avaya Channel Partner, whether as stand-alone products, pre-installed on hardware products, and any upgrades, updates, patches, bug fixes, or modified versions thereto. "Designated Processor" means a single stand-alone computing device. "Server" means a Designated Processor that hosts a software application to be accessed by multiple users. "Instance" means a single copy of the Software executing at a particular time: (i) on one physical machine; or (ii) on one deployed software virtual machine ("VM") or similar deployment.

### **License types**

Designated System(s) License (DS). End User may install and use each copy or an Instance of the Software only on a number of Designated Processors up to the number indicated in the order. Avaya may require the Designated Processor(s) to be identified in the order by type, serial number, feature key, Instance, location or other specific designation, or to be provided by End User to Avaya through electronic means established by Avaya specifically for this purpose.

### **Heritage Nortel Software**

"Heritage Nortel Software" means the software that was acquired by Avaya as part of its purchase of the Nortel Enterprise Solutions Business in December 2009. The Heritage Nortel Software is the software contained within the list of Heritage Nortel Products located at <https://support.avaya.com/LicenseInfo>under the link "Heritage Nortel Products" or such successor site as designated by Avaya. For Heritage Nortel Software, Avaya grants Customer a license to use Heritage Nortel Software provided hereunder solely to the extent of the authorized activation or authorized usage level, solely for the purpose specified in the Documentation, and solely as embedded in, for execution on, or for communication with Avaya equipment. Charges for Heritage Nortel Software may be based on extent of activation or use authorized as specified in an order or invoice.

#### **Copyright**

Except where expressly stated otherwise, no use should be made of materials on this site, the Documentation, Software, Hosted Service, or hardware provided by Avaya. All content on this site, the

documentation, Hosted Service, and the product provided by Avaya including the selection, arrangement and design of the content is owned either by Avaya or its licensors and is protected by copyright and other intellectual property laws including the sui generis rights relating to the protection of databases. You may not modify, copy, reproduce, republish, upload, post, transmit or distribute in any way any content, in whole or in part, including any code and software unless expressly authorized by Avaya. Unauthorized reproduction, transmission, dissemination, storage, and or use without the express written consent of Avaya can be a criminal, as well as a civil offense under the applicable law.

#### **Virtualization**

The following applies if the product is deployed on a virtual machine. Each product has its own ordering code and license types. Note that each Instance of a product must be separately licensed and ordered. For example, if the end user customer or Avaya Channel Partner would like to install two Instances of the same type of products, then two products of that type must be ordered.

#### **Third Party Components**

"Third Party Components" mean certain software programs or portions thereof included in the Software or Hosted Service may contain software (including open source software) distributed under third party agreements ("Third Party Components"), which contain terms regarding the rights to use certain portions of the Software ("Third Party Terms"). As required, information regarding distributed Linux OS source code (for those products that have distributed Linux OS source code) and identifying the copyright holders of the Third Party Components and the Third Party Terms that apply is available in the products, Documentation or on Avaya's website at: [https://](https://support.avaya.com/Copyright) upport.avaya.com/Copyright or such successor site as designated by Avaya. The open source software license terms provided as Third Party Terms are consistent with the license rights granted in these Software License Terms, and may contain additional rights benefiting You, such as modification and distribution of the open source software. The Third Party Terms shall take precedence over these Software License Terms, solely with respect to the applicable Third Party Components to the extent that these Software License Terms impose greater restrictions on You than the applicable Third Party Terms.

The following applies only if the H.264 (AVC) codec is distributed with the product. THIS PRODUCT IS LICENSED UNDER THE AVC PATENT PORTFOLIO LICENSE FOR THE PERSONAL USE OF A CONSUMER OR OTHER USES IN WHICH IT DOES NOT RECEIVE REMUNERATION TO (i) ENCODE VIDEO IN COMPLIANCE WITH THE AVC STANDARD ("AVC VIDEO") AND/OR (ii) DECODE AVC VIDEO THAT WAS ENCODED BY A CONSUMER ENGAGED IN A PERSONAL ACTIVITY AND/OR WAS OBTAINED FROM A VIDEO PROVIDER LICENSED TO PROVIDE AVC VIDEO. NO LICENSE IS GRANTED OR SHALL BE IMPLIED FOR ANY OTHER USE. ADDITIONAL INFORMATION MAY BE OBTAINED FROM MPEG LA, L.L.C. SEE [HTTP://WWW.MPEGLA.COM.](HTTP://WWW.MPEGLA.COM)

#### **Service Provider**

THE FOLLOWING APPLIES TO AVAYA CHANNEL PARTNER'S HOSTING OF AVAYA PRODUCTS OR SERVICES. THE PRODUCT OR HOSTED SERVICE MAY USE THIRD PARTY COMPONENTS SUBJECT TO THIRD PARTY TERMS AND REQUIRE A SERVICE PROVIDER TO BE INDEPENDENTLY LICENSED DIRECTLY FROM THE THIRD PARTY SUPPLIER. AN AVAYA CHANNEL PARTNER'S HOSTING OF AVAYA PRODUCTS MUST BE AUTHORIZED IN WRITING BY AVAYA AND IF THOSE HOSTED PRODUCTS USE OR EMBED CERTAIN THIRD PARTY SOFTWARE, INCLUDING BUT NOT LIMITED TO MICROSOFT SOFTWARE OR CODECS, THE AVAYA CHANNEL PARTNER IS REQUIRED TO INDEPENDENTLY OBTAIN ANY APPLICABLE LICENSE AGREEMENTS, AT THE AVAYA CHANNEL PARTNER'S EXPENSE, DIRECTLY FROM THE APPLICABLE THIRD PARTY SUPPLIER.

WITH RESPECT TO CODECS, IF THE AVAYA CHANNEL PARTNER IS HOSTING ANY PRODUCTS THAT USE OR EMBED THE G.729 CODEC, H.264 CODEC, OR H.265 CODEC, THE AVAYA CHANNEL PARTNER ACKNOWLEDGES AND AGREES THE AVAYA CHANNEL PARTNER IS RESPONSIBLE FOR ANY AND ALL RELATED FEES AND/OR ROYALTIES. THE G.729 CODEC IS LICENSED BY SIPRO LAB TELECOM INC. SEE

[WWW.SIPRO.COM/CONTACT.HTML.](http://www.sipro.com/contact.html) THE H.264 (AVC) CODEC IS LICENSED UNDER THE AVC PATENT PORTFOLIO LICENSE FOR THE PERSONAL USE OF A CONSUMER OR OTHER USES IN WHICH IT DOES NOT RECEIVE REMUNERATION TO: (I) ENCODE VIDEO IN COMPLIANCE WITH THE AVC STANDARD ("AVC VIDEO") AND/OR (II) DECODE AVC VIDEO THAT WAS ENCODED BY A CONSUMER ENGAGED IN A PERSONAL ACTIVITY AND/OR WAS OBTAINED FROM A VIDEO PROVIDER LICENSED TO PROVIDE AVC VIDEO. NO LICENSE IS GRANTED OR SHALL BE IMPLIED FOR ANY OTHER USE. ADDITIONAL INFORMATION FOR H.264 (AVC) AND H.265 (HEVC) CODECS MAY BE OBTAINED FROM MPEG LA, L.L.C. SEE [HTTP://](HTTP://WWW.MPEGLA.COM) [WWW.MPEGLA.COM](HTTP://WWW.MPEGLA.COM).

#### **Compliance with Laws**

You acknowledge and agree that it is Your responsibility for complying with any applicable laws and regulations, including, but not limited to laws and regulations related to call recording, data privacy, intellectual property, trade secret, fraud, and music performance rights, in the country or territory where the Avaya product is used.

#### **Preventing Toll Fraud**

"Toll Fraud" is the unauthorized use of your telecommunications system by an unauthorized party (for example, a person who is not a corporate employee, agent, subcontractor, or is not working on your company's behalf). Be aware that there can be a risk of Toll Fraud associated with your system and that, if Toll Fraud occurs, it can result in substantial additional charges for your telecommunications services.

#### **Avaya Toll Fraud intervention**

If You suspect that You are being victimized by Toll Fraud and You need technical assistance or support, call Technical Service Center Toll Fraud Intervention Hotline at +1-800-643-2353 for the United States and Canada. For additional support telephone numbers, see the Avaya Support website: <https://support.avaya.com></u> or such successor site as designated by Avaya.

#### **Security Vulnerabilities**

Information about Avaya's security support policies can be found in the Security Policies and Support section of [https://](https://support.avaya.com/security) [support.avaya.com/security](https://support.avaya.com/security).

Suspected Avaya product security vulnerabilities are handled per the Avaya Product Security Support Flow [\(https://](https://support.avaya.com/css/P8/documents/100161515) [support.avaya.com/css/P8/documents/100161515](https://support.avaya.com/css/P8/documents/100161515)).

#### **Downloading Documentation**

For the most current versions of Documentation, see the Avaya Support website: <https://support.avaya.com>, or such successor site as designated by Avaya.

#### **Contact Avaya Support**

See the Avaya Support website:<https://support.avaya.com>for product or Hosted Service notices and articles, or to report a problem with your Avaya product or Hosted Service. For a list of support telephone numbers and contact addresses, go to the Avaya Support website: <https://support.avaya.com> (or such successor site as designated by Avaya), scroll to the bottom of the page, and select Contact Avaya Support.

#### **Trademarks**

The trademarks, logos and service marks ("Marks") displayed in this site, the Documentation, Hosted Service(s), and product(s) provided by Avaya are the registered or unregistered Marks of Avaya, its affiliates, its licensors, its suppliers, or other third parties. Users are not permitted to use such Marks without prior written consent from Avaya or such third party which may own the Mark. Nothing contained in this site, the Documentation, Hosted Service(s) and product(s) should be construed as granting, by implication, estoppel, or otherwise, any license or right in and to the Marks without the express written permission of Avaya or the applicable third party.

#### Avaya is a registered trademark of Avaya Inc.

All non-Avaya trademarks are the property of their respective owners. Linux® is the registered trademark of Linus Torvalds in the U.S. and other countries.

### **Contents**

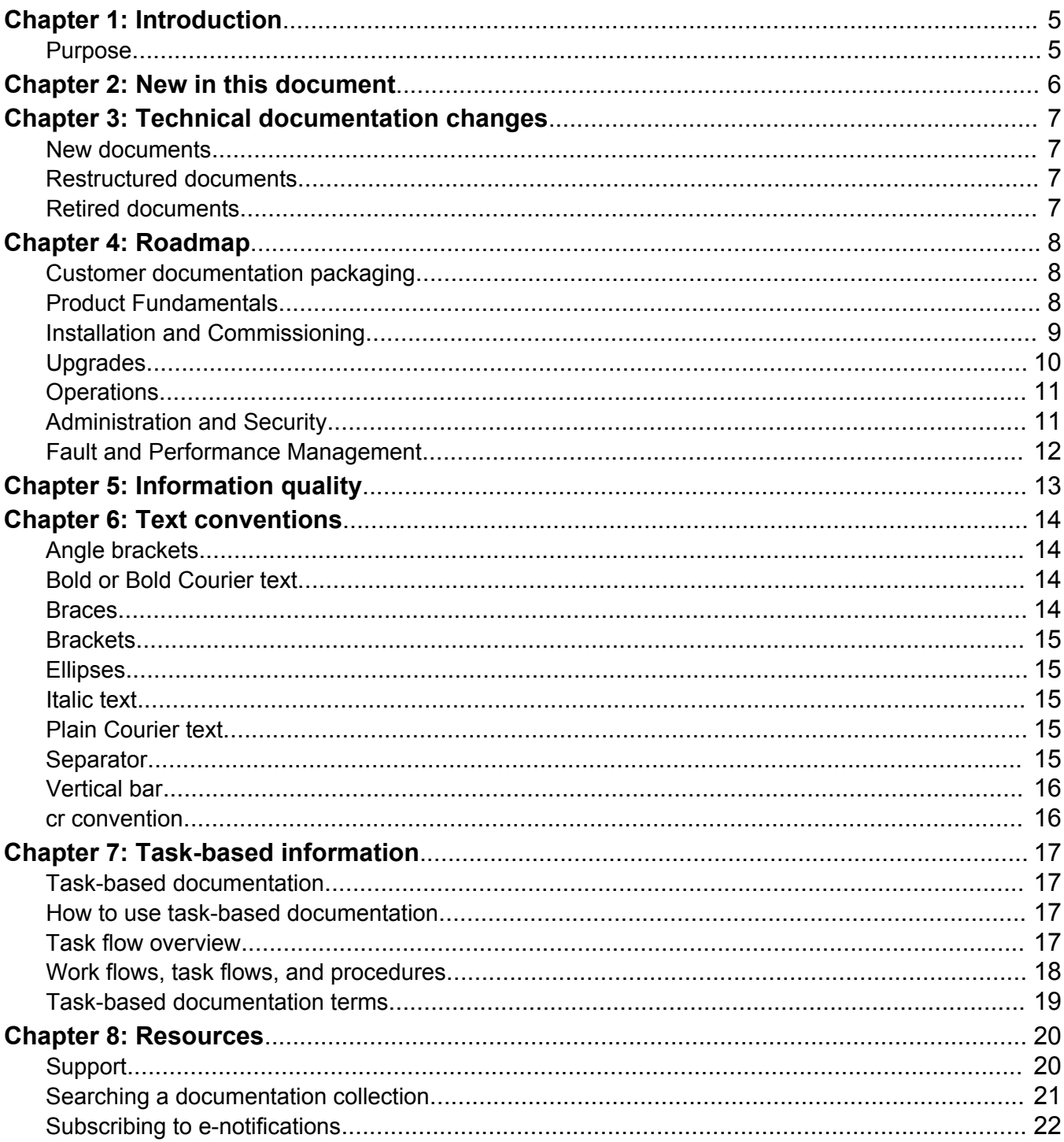

# **Chapter 1: Introduction**

## **Purpose**

This document provides information on features in the following products:

- Avaya Ethernet Routing Switch 4900 Series
- Avaya Ethernet Routing Switch 5900 Series

This document describes information regarding the suite of documents for Avaya Ethernet Routing Switch 4900 and 5900 Series. It also describes how the content is organized across the document suite.

# **Chapter 2: New in this document**

The following sections detail what is new in *Documentation Reference for Avaya Ethernet Routing Switch 4900 and 5900 Series, NN47211-103* for Release 7.3.

### **Resources**

Information about related resources is moved to last chapter in this document.

# **Chapter 3: Technical documentation changes**

The following sections describe new, restructured, and retired documents in Release 7.3.

## **New documents**

No new documents were introduced in this release.

### **Restructured documents**

No documents were restructured in this release.

## **Retired documents**

No documents were retired in this release.

# **Chapter 4: Roadmap**

This section is a roadmap for the Avaya Ethernet Routing Switch documentation. Use this section to find the correct document for the task you need to perform.

The technical documents are structured with an emphasis on the tasks you perform.

## **Customer documentation packaging**

Avaya technical documents are organized according to job functions. Following are the job functions:

- Product Fundamentals on page 8
- Installation and Commissioning on page 9
- Upgrades and Patches on page 10
- Operations on page 11
- Administration and Security on page 11
- Fault and Performance Management on page 12

### **Product Fundamentals**

Product Fundamentals documentation includes product overview and information that applies to all areas of the product.

### **Table 1: Product fundamentals documents**

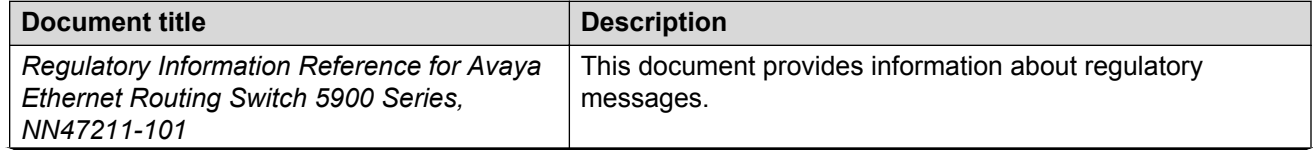

*Table continues…*

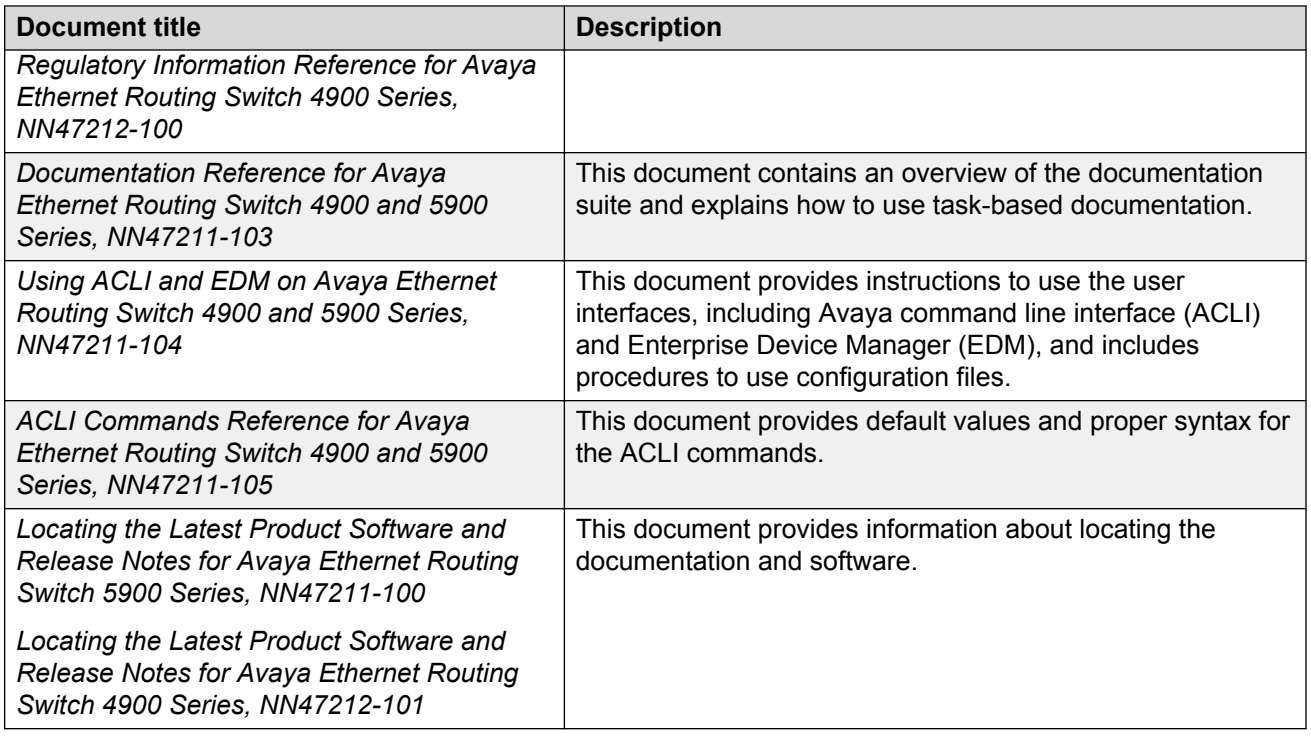

# **Installation and Commissioning**

Installation and Commissioning documentation includes information that supports initial installation and commissioning (initial configuration) activities, including preparation, processes, safety requirements, and instructions for rollback procedures.

The following table describes installation and commissioning documents.

**Table 2: Installation and commissioning documents**

| <b>Document title</b>                                                                                                    | <b>Description</b>                                                                                                    |
|----------------------------------------------------------------------------------------------------|----------------------------------------------------------------------------------------------------|
| Quick Start Configuration for Avaya Ethernet Routing<br>Switch 4900 and 5900 Series, NN47211-500                                             | This document provides instructions to connect and<br>initially configure the switch for your network.                                                                                                    |
| Installing Avaya Ethernet Routing Switch 5900<br>Series, NN47211-300<br>Installing Avaya Ethernet Routing Switch 4900<br>Series, NN47212-301 | This document provides instructions to install the<br>switch in an equipment rack (individually or in a<br>stack) or on a shelf. It also provides instructions to<br>perform the initial IP configuration on the switch<br>using CLI, BootP, or the IP.CFG file. It also provides<br>instructions to verify the switch status using the front-<br>panel LEDs. |

*Table continues…*

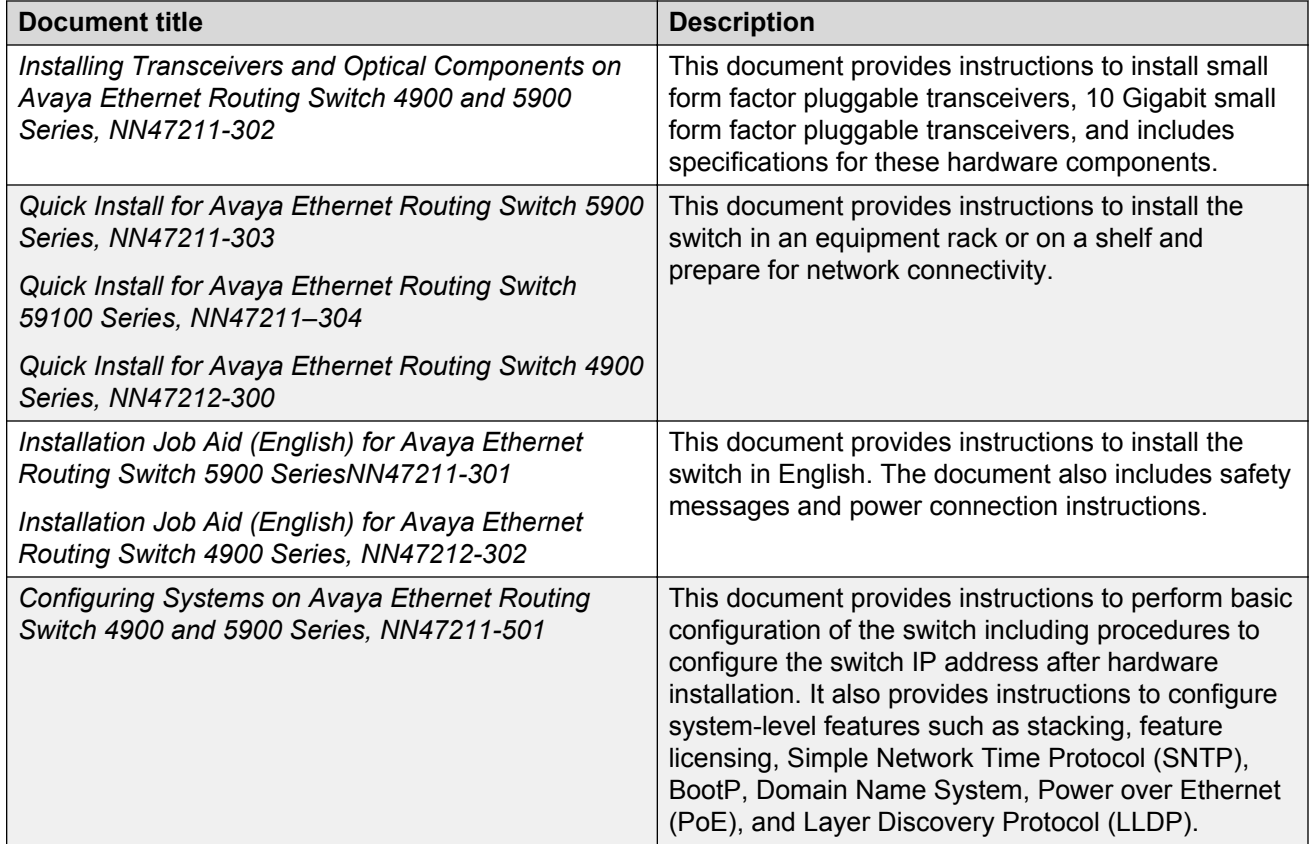

# **Upgrades**

Upgrades documentation enables you to upgrade hardware and software from one release to another for the product.

### **Table 3: Upgrades documents**

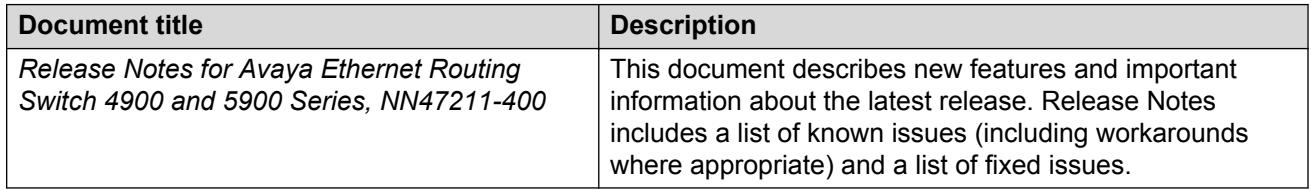

# **Operations**

Operations documents include information that supports tasks related to configuration (postcommissioning) of services or applications, routine maintenance of hardware or software, and accounting or billing activities.

The following table describes the switch operations documents.

### **Table 4: Operations documents**

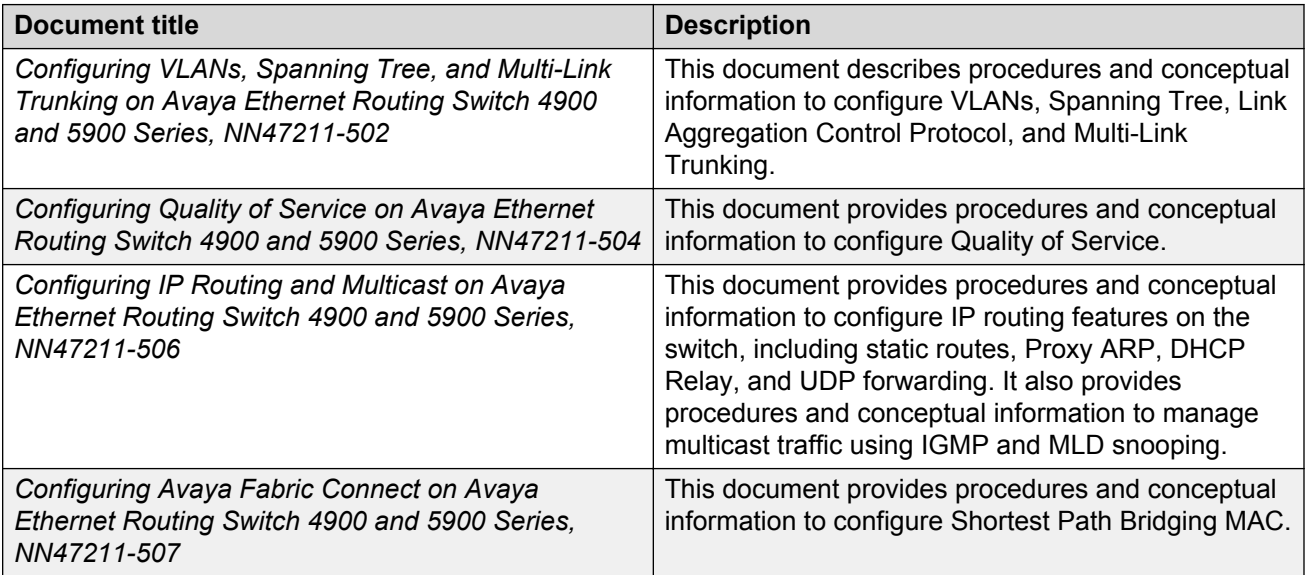

# **Administration and Security**

Administration and Security documentation includes information that supports tasks performed by operations personnel, which relate to network administration or product security, including the configuration and management of systems data and users. The documentation also includes the management and protection of resources from unauthorized or detrimental access and use.

The following table describes the switch administration and security documents.

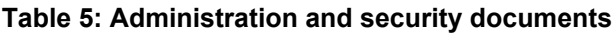

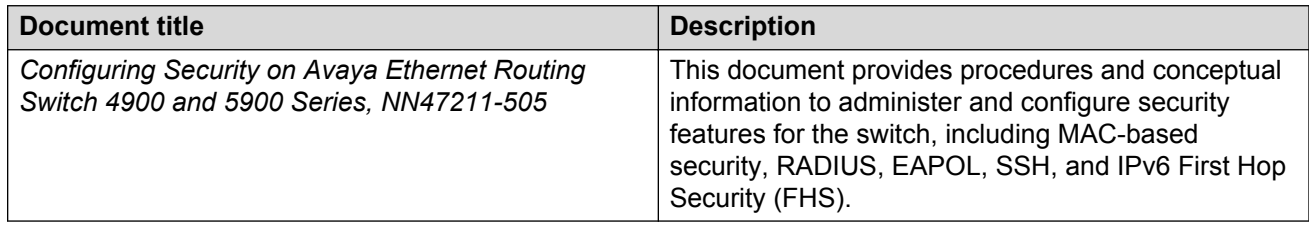

# **Fault and Performance Management**

Fault and Performance Management documents include information that supports the tasks performed by operations personnel, which relate to managing or preventing faults, troubleshooting, and monitoring and improving the performance of the network or product

The following table describes fault and performance management documents.

### **Table 6: Fault and performance management documents**

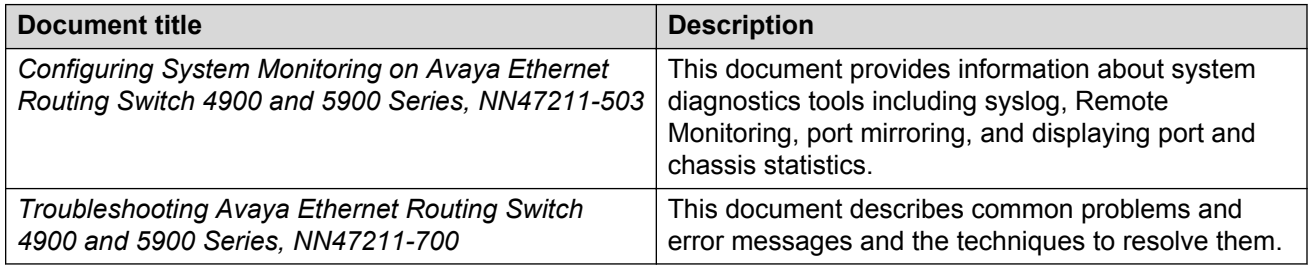

# **Chapter 5: Information quality**

Avaya technical documents are tested by subject matter experts (SMEs) throughout the product development lifecycle. SMEs from Design, Product Verification (PV), Product Line Management (PLM), Verification Office (VO), and Avaya Client Services (ACS), all contribute to document quality.

Avaya releases technical documents in the early stages of development that have not completed all testing milestones, on a limited basis. Documents that have not completed testing bear a Draft watermark on every page to indicate that the content they contain may change as the product is refined and document testing is completed. Draft documents are not widely available.

# **Chapter 6: Text conventions**

This chapter describes the text conventions used in the documentation.

## **Angle brackets**

Indicates that you choose the text to enter based on the description inside the brackets. Do not type the brackets when entering the command.

Example: If the command syntax is ping <ip address>, you enter ping 192.32.10.12.

## **Bold or Bold Courier text**

**Bold** or **Bold Courier** text indicates command names. Example 2 displays how the text that you type appears. Example 3 displays how file paths appear.

### **Example**

Use the **info** command.

### **Example**

Enter show ip {alerts|routes}.

### **Example**

**Protocols** > **IP** identifies the IP command on the Protocols menu.

### **Braces**

Braces ({ }) indicate required elements in syntax descriptions where more than one option is available. You must choose only one option. Do not type the braces when you enter the command.

Example: If the command syntax is **show ip {alerts|routes}**, you must enter either show ip alerts **or** show ip routes, but not both.

## **Brackets**

Brackets ([ ]) indicate optional elements in syntax descriptions. Do not type the brackets when you enter the command.

Example: If the command syntax is **show ip interfaces [-alerts]**, you can enter either show ip interfaces Or show ip interfaces -alerts.

## **Ellipses**

An ellipsis (...) indicates that you repeat the last element of the command as needed.

Example: If the command syntax is ethernet/2/1 [ *<parameter> <value>*  $\} \ldots$ , you enter ethernet/2/1 and as many parameter-value pairs as you need.

# **Italic text**

*Italic* text indicates book titles or new terms followed by a definition.

Example: *Release Notes for Avaya Ethernet Routing Switch 4900 and 5900 Series, NN47211-400*.

# **Plain Courier text**

Plain Courier text indicates system output, for example, prompts and system messages.

Example: Set Trap Monitor Filters

## **Separator**

A separator ( >) shows menu paths.

Example: **Protocols** > **IP** identifies the IP command on the Protocols menu.

# **Vertical bar**

A vertical bar ( | ) separates choices for command keywords and arguments. Enter only one choice. Do not type the vertical line when you enter the command.

Example: If the command syntax is **show ip {alerts|routes}**, you enter either show ip alerts or show ip alerts, but not both.

### **cr convention**

In ACLI procedures, when you see <cr> as an option for a command, you can press the Enter key on your keyboard to execute the command.

# **Chapter 7: Task-based information**

Task-based information, a quick reference for using the task-based documentation, describes the structure of task-based information and how it can be used most effectively.

## **Task-based documentation**

Task-based documentation is a new way of packaging customer information in a structured, taskcentric format.

Task-based documentation focuses on what the user must do and the sequence in which to perform tasks.

The goal is to make Avaya documentation easy to find, easy to use, timely, and accurate.

### **How to use task-based documentation**

In task-based documentation, procedural information is included in the document. Conceptual and reference information is provided, and the user is guided on how to use conceptual and reference material by identified prerequisites or direct links and references.

The user navigates the information by following the flows that are provided for tasks and procedures.

### **Task flow overview**

Task flows are flowcharts that illustrate which procedures and decisions are involved to complete an activity.

The task flows guide you through activities to use the switch, whether it is configuration, upgrading, installation, maintenance, or troubleshooting.

Each flow provides the prerequisites and links to the tasks or procedures.

To perform or refer to a procedure, always follow the task flow. Following the task flows ensures that you meet all the requirements for successful completion of the task.

## **Work flows, task flows, and procedures**

Work flows, task flows, and procedures have similar elements to maintain consistency and usability. Each of the following sections have a specific function:

- Purpose statements on page 18
- Prerequisites on page 18
- Work flows or task flows on page 18
- Procedure steps on page 18
- Example procedures on page 19
- Variable definitions on page 19
- Job aid on page 19

### **Purpose statements**

Purpose statements explain why or when you would perform a work flow, task, or procedure and impact.

### **Prerequisites**

Prerequisites list everything you must do or understand before you start the workflow, task, or procedure. Prerequisites can include tasks that should already be completed, risks, confirmation of system status, required knowledge, time estimates or limitations, and links to supporting information.

The prerequisite section is omitted if no required prerequisites exist.

### **Work flows or task flows**

This section is the flow chart diagram that represents the task flow with navigational links to the tasks or procedures in the flow.

### **Procedure steps**

Procedures provide numerical steps that help you perform the procedure. Each step is a single action.

### **Example procedures**

Some procedures use examples to show how to correctly perform the procedure with realistic settings.

### **Variable definitions**

Variable definitions provide the possible values, ranges, or definitions of variables used in the procedure steps.

If variables are not used in the procedure; then the variables definition section is omitted.

### **Job aid**

Job aids provide information help to successfully perform the procedure.

A job aid is only used when required.

## **Task-based documentation terms**

The following table describes task-based documentation terms.

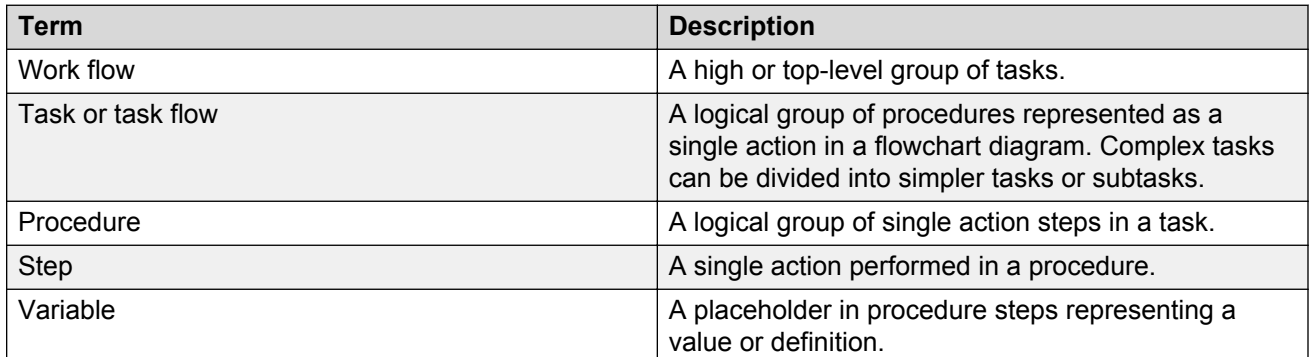

Restructuring Avaya technical documents into a task-based format is an ongoing initiative. The documentation for some Avaya products is already converted to the new format.

# **Chapter 8: Resources**

## **Support**

Go to the Avaya Support website at<http://support.avaya.com>for the most up-to-date documentation, product notices, and knowledge articles. You can also search for release notes, downloads, and resolutions to issues. Use the online service request system to create a service request. Chat with live agents to get answers to questions, or request an agent to connect you to a support team if an issue requires additional expertise.

### **Documentation**

For a list of the documentation for this product and more information about documents on how to configure other switch features, see *Documentation Reference for Avaya Ethernet Routing Switch 4900 and 5900 Series, NN47211-103*.

For more information on new features of the switch and important information about the latest release, see *Release Notes for Avaya Ethernet Routing Switch 4900 and 5900 Series, NN47211-400*.

For more information about how to configure security, see *Configuring Security on Avaya Ethernet Routing Switch 4900 and 5900 Series, NN47211-505*.

For the current documentation, see the Avaya Support web site: [www.avaya.com/support](HTTP://SUPPORT.AVAYA.COM/).

## **Training**

Ongoing product training is available. For more information or to register, see [http://avaya](http://avaya-learning.com/)[learning.com/](http://avaya-learning.com/).

Enter the course code in the **Search** field and click **Go** to search for the course.

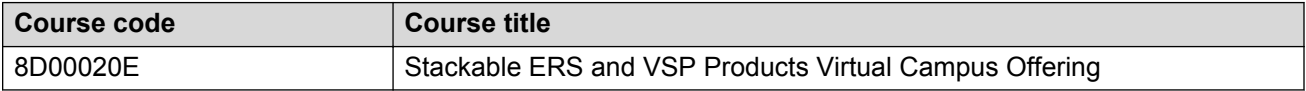

# **Viewing Avaya Mentor videos**

Avaya Mentor videos provide technical content on how to install, configure, and troubleshoot Avaya products.

### **About this task**

Videos are available on the Avaya Support website, listed under the video document type, and on the Avaya-run channel on YouTube.

### **Procedure**

- To find videos on the Avaya Support website, go to [http://support.avaya.com](http://support.avaya.com/) and perform one of the following actions:
	- In **Search**, type Avaya Mentor Videos to see a list of the available videos.
	- In **Search**, type the product name. On the Search Results page, select **Video** in the **Content Type** column on the left.
- To find the Avaya Mentor videos on YouTube, go to [www.youtube.com/AvayaMentor](http://www.youtube.com/AvayaMentor) and perform one of the following actions:
	- Enter a key word or key words in the **Search Channel** to search for a specific product or topic.
	- Scroll down Playlists, and click the name of a topic to see the available list of videos posted on the website.

**RD** Note:

Videos are not available for all products.

# **Searching a documentation collection**

On the Avaya Support website, you can download the documentation library for a specific product and software release to perform searches across an entire document collection. For example, you can perform a single, simultaneous search across the collection to quickly find all occurrences of a particular feature. Use this procedure to perform an index search of your documentation collection.

### **Before you begin**

- Download the documentation collection zip file to your local computer.
- You must have Adobe Acrobat or Adobe Reader installed on your computer.

### **Procedure**

- 1. Extract the document collection zip file into a folder.
- 2. Navigate to the folder that contains the extracted files and open the file named <*product\_name\_release*>.pdx.
- 3. In the Search dialog box, select the option **In the index named <***product\_name\_release***>.pdx**.
- 4. Enter a search word or phrase.
- 5. Select any of the following to narrow your search:
	- Whole Words Only
	- Case-Sensitive
	- Include Bookmarks
	- Include Comments
- 6. Click **Search**.

The search results show the number of documents and instances found. You can sort the search results by Relevance Ranking, Date Modified, Filename, or Location. The default is Relevance Ranking.

# **Subscribing to e-notifications**

Subscribe to e-notifications to receive an email notification when documents are added to or changed on the Avaya Support website.

### **About this task**

You can subscribe to different types of general notifications, for example, Product Correction Notices (PCN), which apply to any product or a specific product. You can also subscribe to specific types of documentation for a specific product, for example, Application & Technical Notes for Ethernet Routing Switch 5000 Series.

### **Procedure**

- 1. In an Internet browser, go to [https://support.avaya.com](https://support.avaya.com/).
- 2. Type your username and password, and then click **Login**.
- 3. Under **My Information**, select **SSO login Profile**.
- 4. Click **E-NOTIFICATIONS**.
- 5. In the GENERAL NOTIFICATIONS area, select the required documentation types, and then click **UPDATE**.

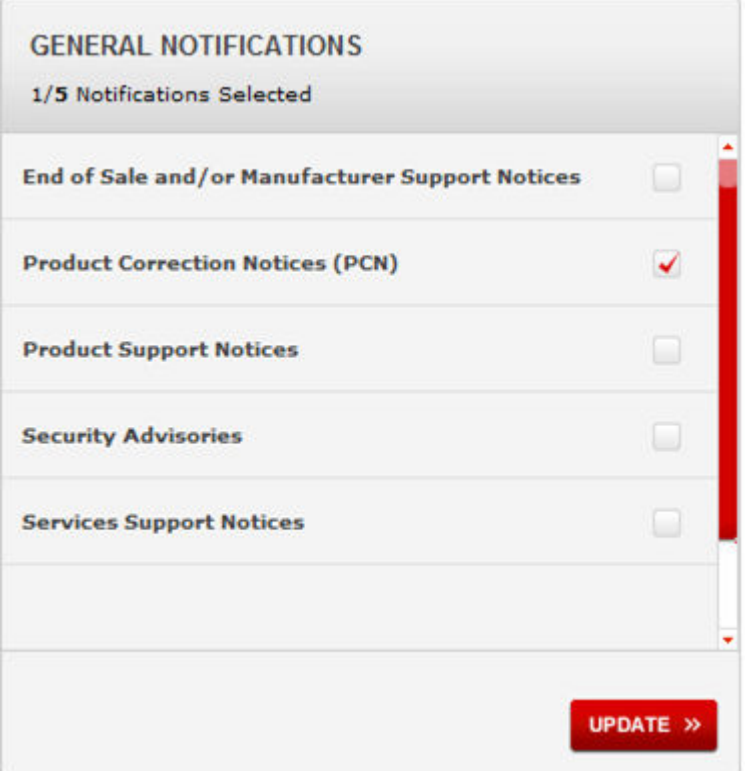

- 6. Click **OK**.
- 7. In the PRODUCT NOTIFICATIONS area, click **Add More Products**.

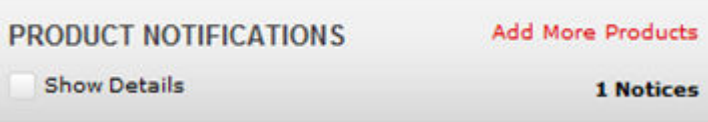

- 8. Scroll through the list, and then select the product name.
- 9. Select a release version.
- 10. Select the check box next to the required documentation types.

### **Resources**

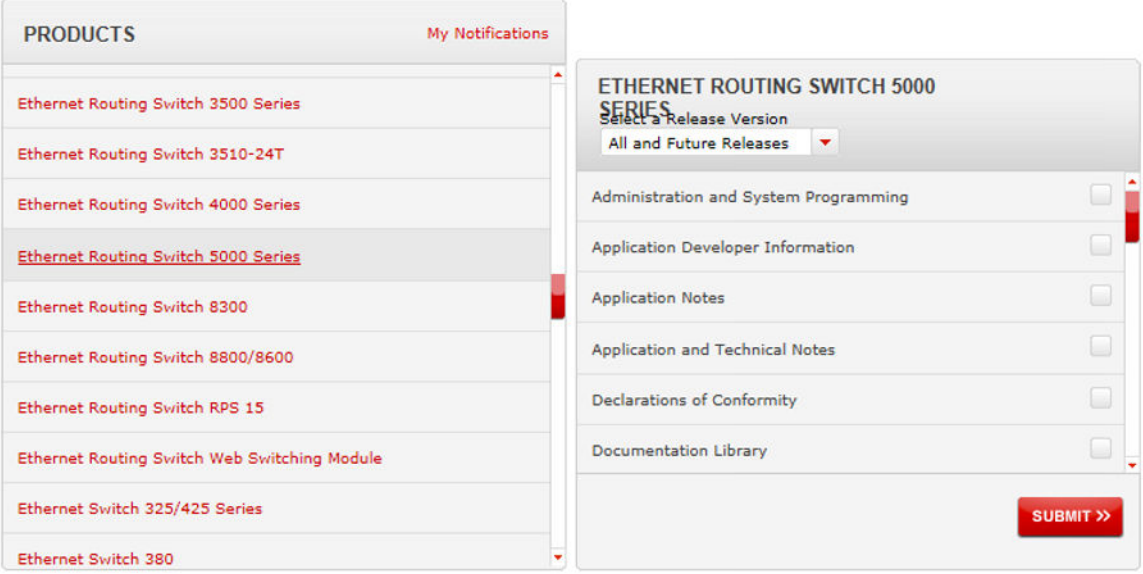

11. Click **Submit**.